# **OPERATIONAL OVERVIEW**

The following sections provide a high-level overview of how to setup, program, and operate the Spectrum Pump. For detailed instructions, refer to these sections:

- ["Preparing the Pump and IV Sets" section, beginning on page 27](#page--1-0).
- ["Programming the Pump" section, beginning on page 31.](#page--1-0)
- ["Weight Confirmation" section, beginning on page 58](#page--1-1).
- ["Alarms" section, beginning on page 62.](#page--1-2)

WARNING: Confirm Safe Operation at Start and Thereafter

Only trained health care professionals can operate Spectrum Generation 2 Operating software. Confirm safe, accurate pump operation at start and periodically thereafter by:

- Ensuring that IV sets or container vents are properly functioning, tubing clamps are in the proper positions, and tubing is free from kinks or signs of collapse outside the pump.
- Observing the drip chamber to verify that there is no flow from the fluid container when the pump is stopped.
- Confirming the drip rate approximates the pump's flow rate during RUN operation.
- Confirming pump settings are as intended.
- Confirming correct: patient, route, dose rate, dose mode, time, and drug/concentration.
- With IV therapy, vital signs and IV access sites are monitored per facility's standard practice of care.
- The Spectrum Generation 2 Operating System is not intended to replace clinician patient observation.
- When using the pump periodic patient monitoring must be performed to ensure that the infusion is proceeding as intended.
- The pump was not designed nor is it intended to detect infiltrations or extravasations.

Never operate the Spectrum unless all of the above safe operations are being practiced.

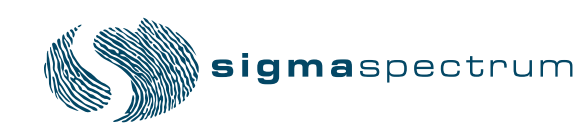

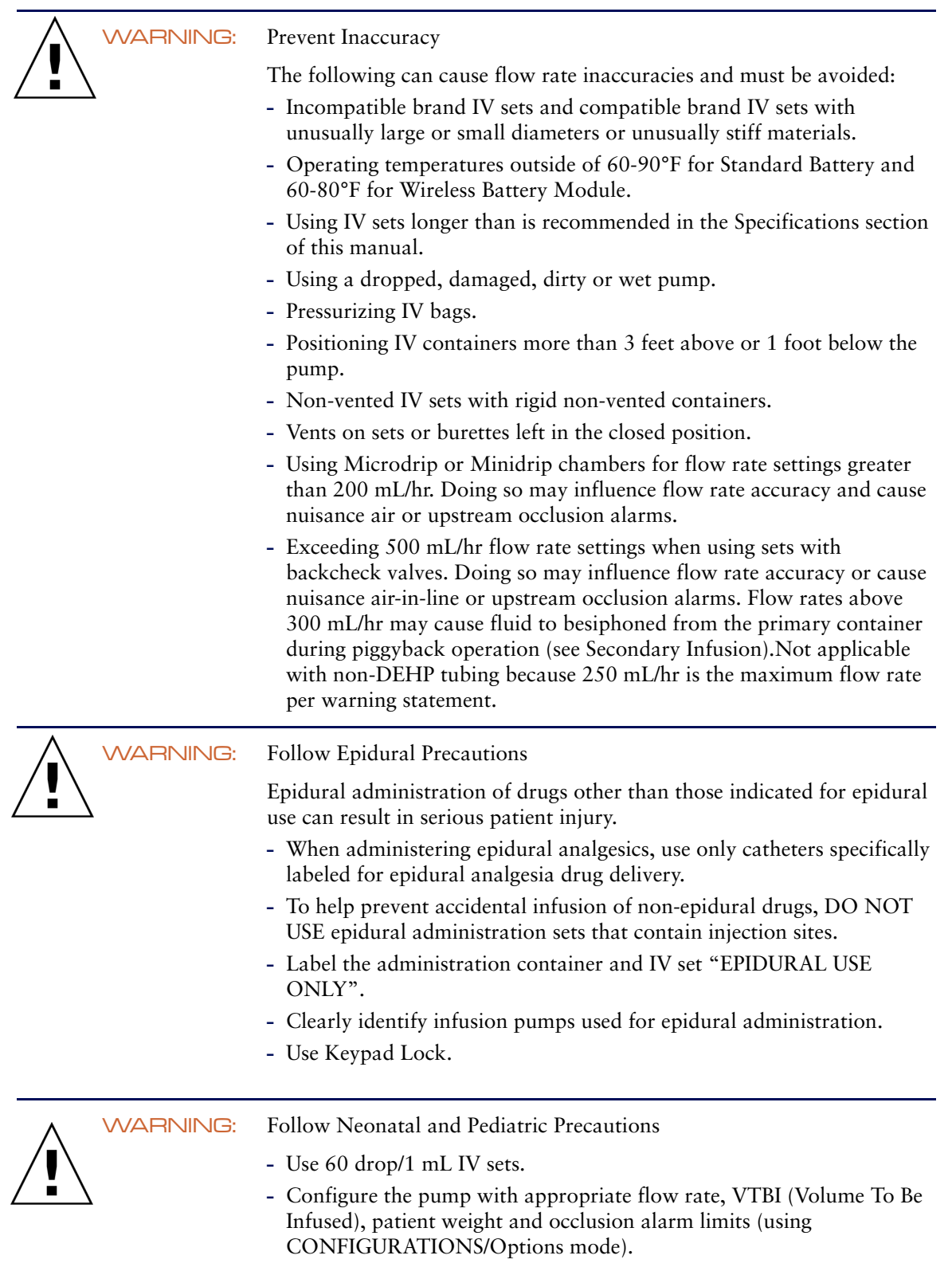

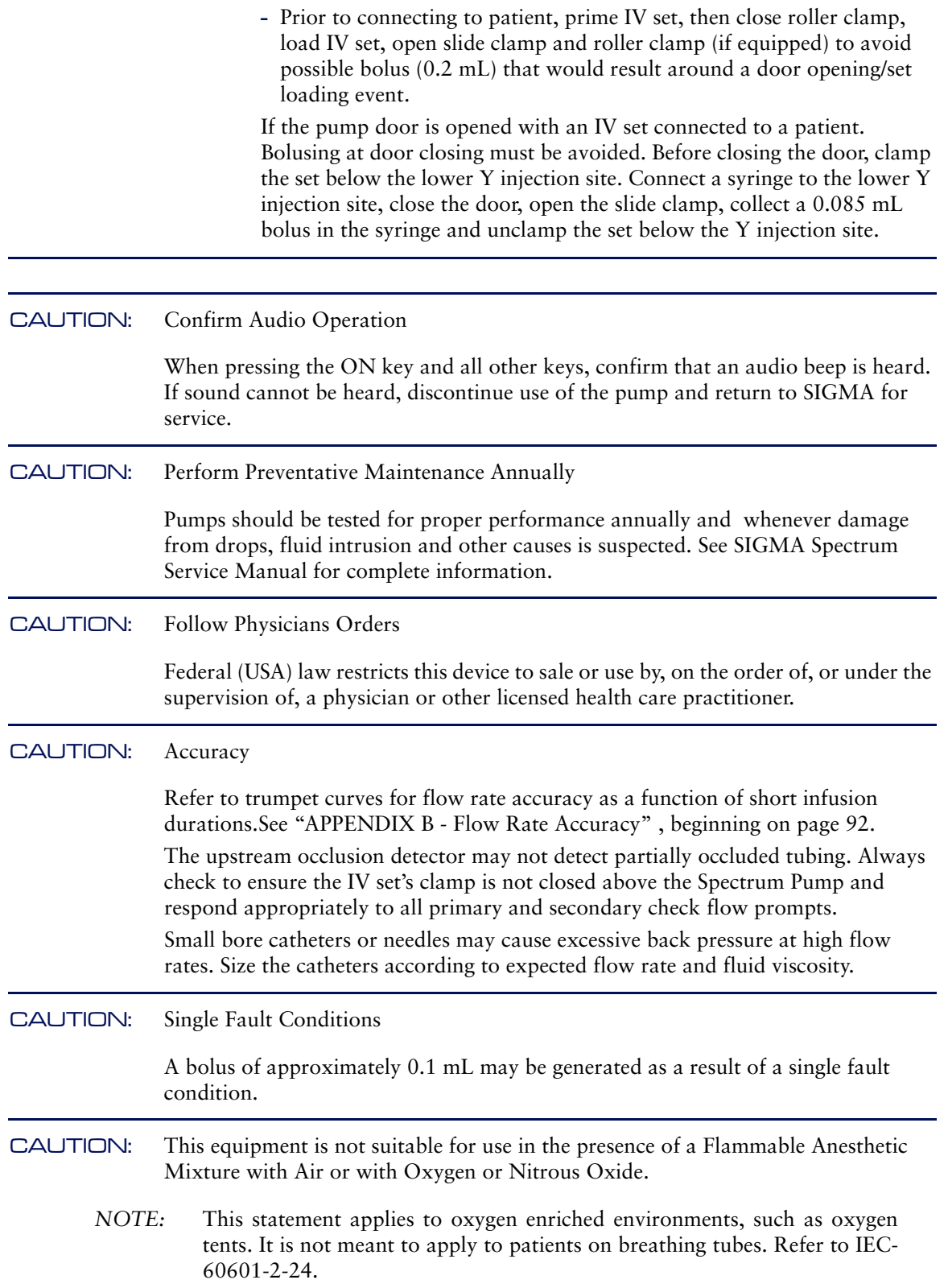

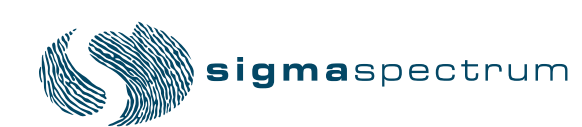

## **Starting a New Infusion Using the Dose Error Reduction System (DERS)**

- 1. Press the **ON/OFF** button to turn the pump on.
- 2. If the previous setup needs to be erased, press **YES** soft key when prompted "New Patient?".
	- *NOTE:* 'New Patient?' Prompt When the pump is turned on and programmed infusion data exists in memory, a screen is displayed asking the operator if the intended use for the pump is for a New Patient. Answering **YES** to this prompt clears the existing infusion data, answering **NO** retains the data and allows the operator to resume the infusion[.\(See Figure 11.\)](#page-3-0)

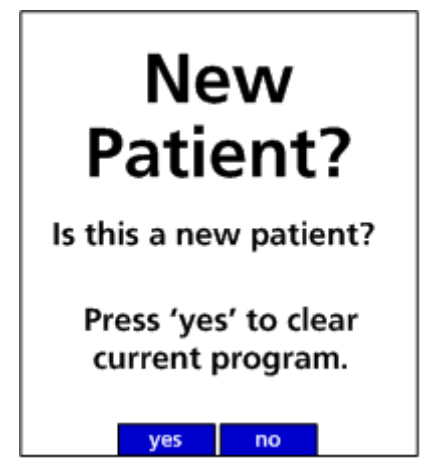

**Figure 11.** New Patient Screen.

- <span id="page-3-0"></span>3. Load the primed IV set.
- 4. Select your Care Area.
- 5. Select drug or fluid. (Type first 2 letters of drug name.)
- 6. Select and confirm a Concentration if more than one is displayed.
- 7. Select Delivery Bag (if required).
- 8. Enter and press **OK** to confirm all required values on the Setup Screen.
- 9. Confirm that all clamps and vents are in the proper position.
- 10. Press **RUN/STOP** to start the infusion.
- 11. Check and confirm proper flow.

### **Starting a New Infusion using the BASIC Mode**

#### **(For use only when drug is not in the Drug Library)**

- 1. Press the **ON/OFF** button to turn the pump on.
- 2. If the previous setup needs to be erased, press **YES** soft key when prompted "New Patient?", (see "New Patient" prompt above).
- 3. Load the primed IV set.
- 4. Select Care Area.
- 5. Select drug or fluid. (Enter "B" "A" prompts to BASIC Selection)
- 6. Select Delivery Bag.
- 7. Select a Dose Mode (default is mL/hr).
- 8. Enter and press **OK** to confirm all required values on the Setup Screen.
- 9. Confirm that all clamps and vents are in the proper position.
- 10. Press **RUN/STOP** to start the infusion.
- 11. Check and confirm proper flow.

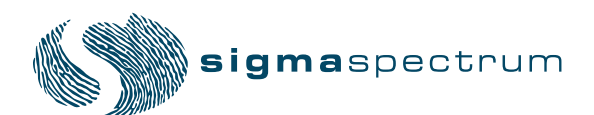

#### **Secondary Infusions**

- 1. Stop the pump if it is running.
- 2. Lower the primary bag at least 20" below the secondary bag.
- 3. Open secondary roller clamp.
- 4. Press the **REVIEW/PROGRAM** soft key.
- 5. Press the **PROGRAM SECNDRY** soft key.
- 6. Select drug or fluid for the secondary infusion, (type first 2 letters of drug name).
- 7. Select and confirm Concentration if more than one is displayed.
- 8. Press **OK** to select/confirm the secondary delivery bag.
- 9. Enter and press **OK** to confirm all required values on the setup screen.
- 10. Confirm that all clamps and vents are in the proper position.
- 11. Press **RUN/STOP** to begin secondary infusion.
- 12. Check the flow and confirm drops are falling in secondary drip chamber and no drops falling in the primary drip chamber.